## I. Rendering

- A. There are four things needed to render a virtual scene:
	- a. Surface Geometry<br>b. Surface Material
	- Surface Material
	- c. Lighting
	- d. Camera Model
- B. Scan-line Rendering procedure by which most commercially available software renders a 3 dimensional scene.
	- a. Images are made up of tiny units of color called pixels, and pixels are placed orderly in horizontal lines called, scan-lines.
	- The rendering engine looks at every pixel, one after the other, scan-line by scanline, and calculates the color that pixel should be rendered.
- C. Raycasting the method by which a rendering program renders a scene. (Maya default renderer)
	- a. *Ray casting procedure* 
		- i. From the camera's point of view, typically referred to as the eye," a ray is cast through the first pixel of the scan line.
		- ii. Through the tiny pixel sized window it enters the three-dimensional world on the other side of the film gate.
		- iii.The eye then follows the ray until it hits the surface of an object or exits the viewing volume.
		- iv. Having hit an object, the computer calculates the color of the object, based on the shading model (Blinn), lighting, surface material and color.
		- v.That resulting color becomes the color of the pixel in your final image.
	- vi. Then the rendering program moves one pixel over along the scan-line. b. Pro's of Raycasting
		- i. Fast rendering algorithm.
			- ii. Ability to render very sophisticated scenes.
			- iii.Depth sorting is an easy task.
	- c. Con's of Raycasting
		- i. They deal with surface shading of each object in the scene as if it existed in isolation.
		- ii. With depth sorting, any objects deeper in the scene are immediately occluded, and not calculated in the appearance of the final render.
		- iii.Reflections are problematic, since reflections reflect other objects onto on object in a scene. (You must use environment maps to fake the reflections.)
		- iv. Transparency doesn't work with depth-sorted objects. (Generally objects are rendered on top of each other, and the colors blended to achieve fake transparency.)
- D. Raytracing solves many of the problems of traditional ray casting rendering engines.
	- a. Procedure:
		- i. A ray is shot through a pixel in your film gate and enters the 3 dimensional world.
		- ii. When the ray hits a surface, it bounces off in a pre-determined number of directions, gathering color, and surface information from adjacent surfaces.
		- iii.The surface color of the original object is then calculated based on the inputs from all other objects in the scene.
		- iv. For transparent objects, the ray continues through based on parameters of transparency and refraction. Each surface the ray passes through has rays fracturing top other objects in the scene, determining the color of the surface at that pixel.
		- v.After figuring out the surface color and transparency of an object, the corresponding pixel in the final image is rendered.
		- b. Pro's of raytracing
			- - i. True and accurate reflections on shiny surfaces. ii. More accurate color rendering.
				- iii.Cleaner shadow casting, with reflected color in dark shadows.
		- c. Con's of raytracing
			- i. Slow!
				- ii. Doesn't handle diffuse reflection of light from one object to another object.
- (Must use Radiosity.) E. Surface Tessellation – surface parameter that determines your objects smoothness.
	- a. What's it all about?
		- i. At render time, all Nurbs surfaces are broken down into smaller and smaller triangles (triangulation).

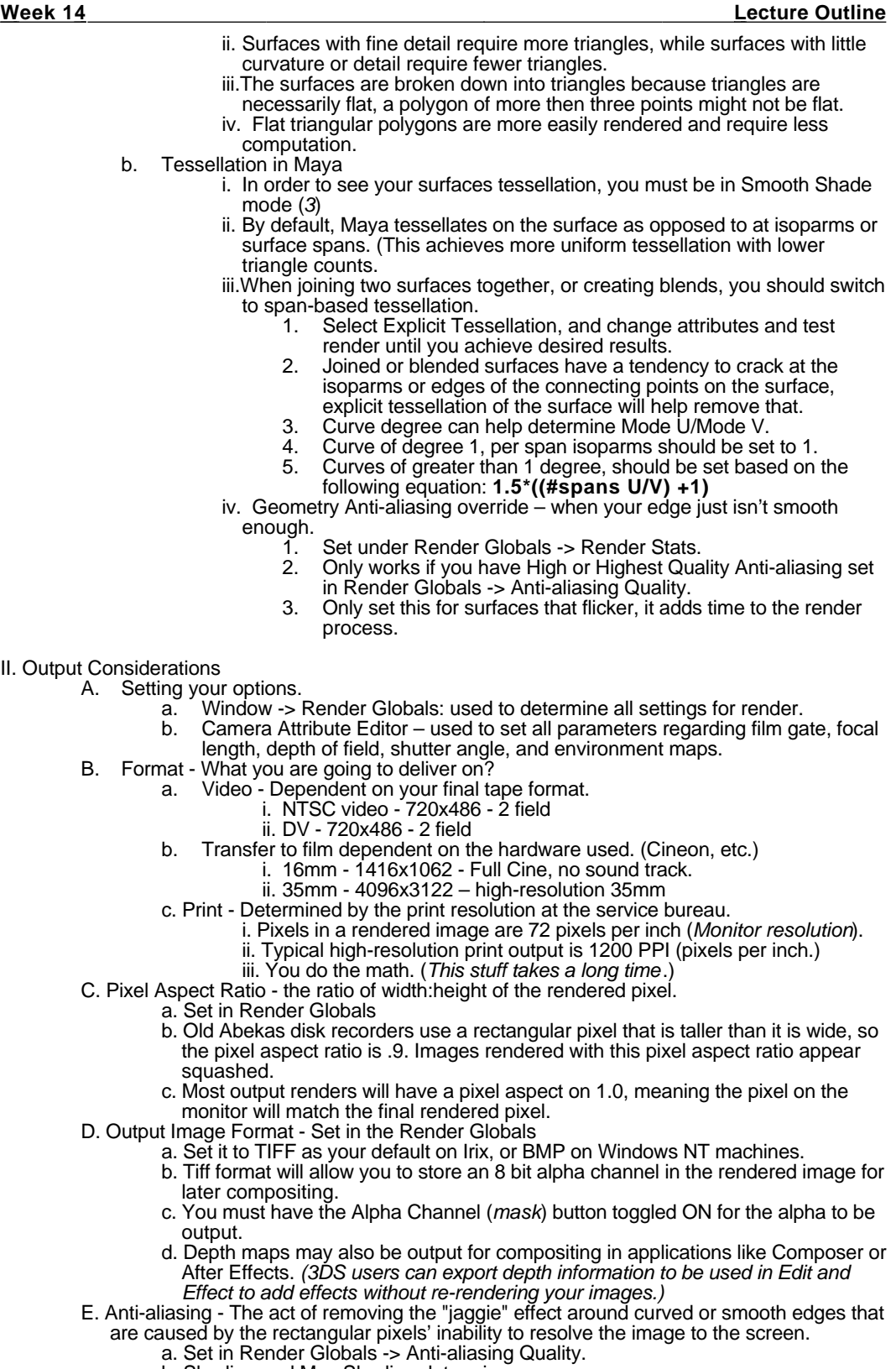

- b. Shading and Max Shading determine
	- i. The number of super samples per pixel.

## **Meek 14** Lecture Outline **Contract Contract Contract Contract Contract Contract Contract Contract Contract Contract Contract Contract Contract Contract Contract Contract Contract Contract Contract Contract Contract Contra**

- 
- ii. Higher Minimum values will seriously slow your render. iii. For best rendering speed use these settings - Shading 1, Max Shading 8
- c. Contrast Threshold uses the color of adjacent pixels to determine whether finer anti-aliasing is required.
- d. Multi-pixel filtering determines the type of anti-aliasing algorithm, and size used on your image.
- III. Speeding it up.
	- A. Rules of Thumb
		- a. Reduce the subdivisions on insignificant surfaces, in an Objects Attribute Editor.
		- b. Reduce the number of super samples in your anti-aliasing parameters.  $(1,4)$
		- c. Remove any excess geometry from the scene.
		- d. Use lower resolution textures on objects that are small, or which won't be viewed at a close distance.
		- e. Don't use backdrops. Use an external compositing program to combine your rendered images with your background plate.
		- f. Convert solid textures to parametric texture maps.
		- g. Use Spotlight Depth Maps
			- i. Spotlight depth maps are rendered once, on the first frame of an animation, or the first time the image is rendered.
				- ii. Subsequent renders will utilize the depth map, skipping the time consuming task of rendering shadows and lights.
		- h. Reduce the resolution of your shadow maps. Attribute Editor -> Dmap Resolution
		- Don't use Raytracing.
	- B. Raycasting speedup.
		- a. Make as many surfaces single sided as possible. Window -> General Editors -> Attribute Spreadsheet.
		- b. Leave transparent surfaces double sided.
		- c. Turn Motion Blur off.
		- d. Turn off reflection visibility of objects that don't need to be scene in reflections.
	- C. Raytracing speedup. Settings in Render Globals -> Raytracing
		- a. Reduce the max number of reflections for flat mirror like surfaces to one.
			- b. Reduce the max number of refractions.
			- c. Reduce the max Shadow level. 1 is a good setting to resolve the shadow in most images.
- IV. Rendering your scene.
	- A. Fender -> Save Batch Render saves a copy of the current scene to a file and launches Render in the background.
		- a. Background Render on NT is very slow.<br>b. It is better to kill the render and  $RMB + F$ 
			- b. It is better to kill the render and **RMB+ Render** the file in the UI.
	- B. Manual Render preferred method.
		- a. Set up your Render Globals, position your camera, and save your scene.
		- b. From Windows NT **RMB+Render** to launch the Render application.
		- c. In a command shell, or cshell type **Render <your file name here>**.
	- C. Folder structures
		- a. Render files are saved in the render folder.
			- Rendered image files are saved in the project's images directory.
		- c. Scene files are kept in the project's scene folder.
	- D. Render command line interface to the renderer.
- V. Render Flags and Attribute Spreadsheet
	- A. Render Flags
		- a. Left panel shows all the elements of your scene, determined by the scope of the show menu.
		- b. Right panel lists the attributes for the selected elements in the left panel.
		- c. Use the dialog to set render attributes for selected objects.
		- To change the attributes of more than one element in your scene,

**shift+select** multiple elements on the right, and then change the attributes on the left.

- B. Attribute Spreadsheet
	- a. A spreadsheet that displays the attributes for any node in your scene.
	- b. Much like the Render Flags dialog, it allows you to change attributes for all elements in your scene.

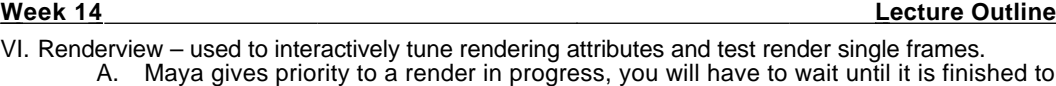

- continue modeling. **ESC** will stop a Renderview test render in progress.
- B. Options
	- a. Render Globals launches the render global dialog.
		- Test Resolution Determines the resolution of Renderview rendering.
			- i. Render Globals renders uses the render resolution set in Render Globals.
			- ii. Camera panel renders the image at its largest possible size in the Renderview.
		- **c. RMB+Render -> x** a quick way to test render a scene.
- C. IPR Interactive Photo realistic Renderer.
	- a. IPR menu used to setup and run IPR Renderviews.<br>b. IPR -> IPR Render Globals used to set IPR render
	- b. IPR -> IPR Render Globals used to set IPR render attributes.
	- c. IPR -> IPR Render runs an IPR render
		- i. IPR renders take a snapshot of all data in your scene at the time of the IPR Render.
		- ii. It makes a huge file, that tracks depth information and U/V Parameterization.
		- iii.Changes to U/V parameters, camera placement, and movement of geometry are not immediately reflected in the IPR render. You must restart the IPR so that it can pole the new data.
	- d. IPR will automatically update a region, or the entire image when surface properties are changed on shaders in the Hypershade/Visor.
	- e. Very nice interactive tool for troubleshooting surface texturing and shading.
- D. **File -> Keep Image in Render View** keeps a copy of previous Renderview renders in the window for reference. Images are lost when you close Maya.